**IBM SPSS Statistics** 22 版

# Linux 安裝指示 (授權使用者軟 體使用權)

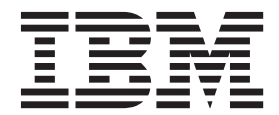

# 目錄

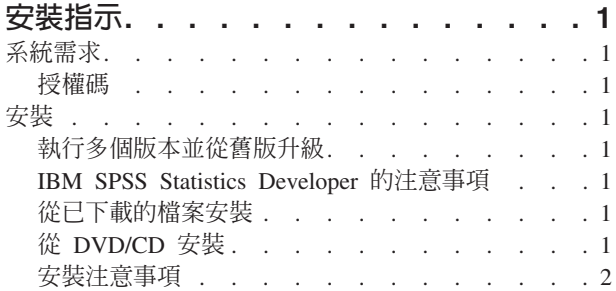

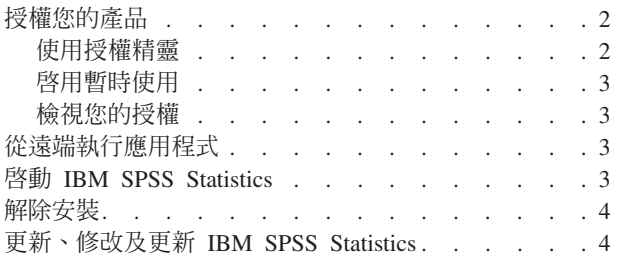

# <span id="page-4-0"></span>安裝指示

下列指示用於利用授權類型 授權使用者授權 安裝 IBM® SPSS® Statistics 22 版。本文件適用於在其桌上型電 腦上進行安裝的使用者。

# 系統需求

若要檢視 IBM SPSS Statistics 的系統需求,請跳至 http://www.ibm.com/software/analytics/spss/products/statistics/ requirements.html o

#### 授權碼

您也將需要您的授權碼。在部分情況下,您可能會具有多個授權碼。您需要所有授權碼。

您應該接收到個別指示,以取得授權碼。如果您找不到授權碼,請造訪 http://www.ibm.com/software/analytics/ spss/support/clientcare.html 以聯絡您的客戶服務。

# 安裝

重要:若要安裝,您必須以 root 身分執行安裝程式。

#### 執行多個版本並從舊版升級

您不必先解除安裝舊版 IBM SPSS Statistics 即可安裝新版本。同一部電腦可以安裝並執行多個版本。不過,請 勿將新版本安裝在與先前安裝之版本相同的目錄中。

#### IBM SPSS Statistics Developer 的注意事項

如果您安裝的是 IBM SPSS Statistics Developer,可以在單機上執行本產品。如果您接受預設選項以安裝 IBM SPSS Statistics - Essentials for Python,則具有工具來利用 Python 進行開發。您也可以安裝 IBM SPSS Statistics - Essentials for R 以利用 R 進行開發。它位於 SPSS Community 中,網址為 http://www.ibm.com/ developerworks/spssdevcentral ·

#### 從已下載的檔案安裝

- 1. 啓動終端應用程式。
- 2. 將目錄變更至下載檔案的位置。
- 3. 解壓縮檔案的內容。
- 4. 將目錄變更至解壓縮檔案的位置。
- 5. 確認 setup.bin 的權限設為執行。
- 6. 出現指令行提示時,輸入:

./setup.bin

7. 遵循安裝程式中出現的指示。如需任何特殊指示,請參閱 第2頁的『安裝注意事項』。

# 從 DVD/CD 安裝

- 1. 將 DVD/CD 插入您的 DVD/CD 光碟機。
- 2. 啓動終端應用程式。
- <span id="page-5-0"></span>3. 將目錄變更至 DVD/CD 掛載點。
- 4. 出現指令行提示時,輸入:

./Linux/setup.bin

附註:上一個指令僅在您以執行二進位檔案的選項掛載 DVD/CD 時才有作用。或者,您可以在本機建立 DVD/CD 的複本。移至本機複本中的 Linux 目錄,確認 setup.bin 的權限設為執行,然後執行 setup.bin。 5. 遵循安裝程式中出現的指示。如需任何特殊指示,請參閱 『安裝注意事項』。

#### 安裝注意事項

本節包含此安裝的特殊指示。

安装程式語言。 安裝程式的第一個畫面會提示您選擇安裝程式語言。依預設,會選取符合您區域設定的語言。 如果您想要以另一種語言顯示安裝程式,請選取該語言。準備好進行下一步時,按一下「**確定**」。

授權類型。 請務必選擇 授權使用者授權。

說明語言。 IBM SPSS Statistics 提供變更使用者介面語言的功能。如果您要讓說明語言一律與使用者介面語言 相符,請選取您可能會用到的語言。安裝其他語言的說明會增加磁碟空間需求,每種語言各需 60-70 MB。

IBM SPSS Statistics - Essentials for Python. 系統會提示您安裝 IBM SPSS Statistics - Essentials for Python。Essentials for Python 為您提供工具來開發自訂 Python 應用程式,從而與 IBM SPSS Statistics 搭配 使用,以及執行以 Python 語言實作的延伸指令。它包括 Python 2.7 版、IBM SPSS Statistics - Integration Plug-in for Python 及一組 Python 延伸指令,除了提供內建 SPSS Statistics(S) 程序可用功能之外,還提供其他功能。 如需相關資訊,請參閱「說明系統」中的 Integration Plug-in for Python。若要接受預設選項以安裝 IBM SPSS Statistics - Essentials for Python,您必須接受相關聯的授權合約。

#### 授權您的產品

主要部分安裝完成後,按一下**確定**,以啓動「授權精靈」。 「授權精靈」可讓您取得 IBM SPSS Statistics 的 授權。

若您尚未取得授權,則可讓暫時使用 IBM SPSS Statistics 一段時間。 對於 IBM SPSS Statistics,會啓用所有 附加程式模組。對於 IBM SPSS Statistics Developer,只會啓用 Core 系統。 暫時使用期間完成之後(從第一 次使用產品開始), IBM SPSS Statistics 將不再執行。因此,建議您盡快取得授權。您必須取得授權,或啓用 IBM SPSS Statistics 暫時使用授權。

註:授權會限制在您的電腦硬體 ,並具備**鎖定碼**。如果您取代了您的電腦 或硬體,您將會有一個新的鎖定碼, 而且將必須重複驗證程序。如果您為您的電腦重新製作映像時,也必須重複上述程序。 如果您發現您超出授權 合約中指定的可用授權數目,請移至 <http://www.ibm.com/software/analytics/spss/support/clientcare.html> 聯絡客戶 支援小組尋求協助。

重要:授權會受時間變更影響。如果您必須變更系統時間,且之後無法執行產品,請造訪 [http://www.ibm.com/](http://www.ibm.com/software/analytics/spss/support/clientcare.html) [software/analytics/spss/support/clientcare.html](http://www.ibm.com/software/analytics/spss/support/clientcare.html) 聯絡客戶支援小組尋求協助。

#### 使用授權精靈

1. 如果安裝時未啓動「授權驗證精靈」,或是在獲得授權之前取消「授權驗證精靈」,您可以在 Windows「開 始」功能表的 IBM SPSS Statistics 程式集中 執行安裝目錄 bin 子目錄內的 licensewizard 檔案。和安裝程 式檔案一樣,以根權限執行此檔案。

- <span id="page-6-0"></span>2.出現提示時,選擇「**立即授記號的產品**」。若您希望啓用暫時使用授權,請參閱 『啓用暫時使用』。
- 3. 出現提示時,請輸入一或多個授權碼。

您應該接收到個別指示,以取得授權碼。如果您找不到授權碼,請造訪 http://www.ibm.com/software/analytics/ spss/support/clientcare.html 以聯絡您的客戶服務。

「授權驗證精靈」會將您的驗證碼經由網路傳送到 IBM Corp. 並自動取得您的授權。若您的電腦位於 proxy 後,請按一下「**設定 proxy 設定**」並輸入適當設定。

如果授權處理程序失敗,系統將會提示您傳送一則雷子郵件訊息。選擇您要透過桌面雷子郵件程式寄送,還是 诱過網頁電子郵件應用程式寄送電子郵件。

- 若您選擇桌面選項,會自動建立一封包含適當資訊的新訊息。
- 如果您選擇 Web 型選項,則必須先在 Web 型電子郵件程式中建立一則新訊息。再從「授權驗證精靈」複 製郵件內文,並貼到您的電子郵件應用程式。

傳送電子郵件訊息,並回應「授權精靈」的提示。系統將立即處理電子郵件訊息。請按一下「輸入註冊代碼」 來輸入您收到的授權號碼。若您已經關閉「授權驗證精靈」視窗,請重新開啓並選擇「立即授權產品」。在 「輸入代碼」窗格,新增您收到的授權號碼,並按一下「下一步」完成程序。

#### 啓用暫時使用

除了安裝一般授權以外,您也可以啓用暫時使用授權。

- 1. 啓動「授權驗證精靈」。
- 2. 出現提示時,請選擇啓用暫時使用授權。
- 3. 在下一個畫面中, 按一下瀏覽按鈕以尋找位於產品安裝目錄中的暫時使用授權檔案 (一般而言為 temp.txt)。

#### 檢視您的授權

您可以重新啓動「授權精靈」來檢視授權。第一個窗格會顯示授權資訊。完成時請按一下取消,並在提示將取 消時按一下是。

附註:您也可以透過使用指令語法執行 SHOW LICENSE 指令,來檢視授權。

# 從遠端執行應用程式

您必須從安裝的所在位置執行 IBM SPSS Statistics。您無法使用 DISPLAY 環境變數從遠端電腦執行 IBM SPSS Statistics<sup>o</sup>

#### 啓動 IBM SPSS Statistics

- 1. 瀏覽至安裝目錄中的 bin 子目錄。
- 2. 執行 *stats* 檔案。

# <span id="page-7-0"></span>解除安裝

- 1. 啓動終端程式。
- 2. 將目錄切換至 IBM SPSS Statistics 安裝目錄中的 Uninstall\_IBM SPSS Statistics 22。
- 3. 出現指令行提示時,輸入:

./Uninstall\_IBM SPSS Statistics\_22

重要事項:您必須有權移除安裝目錄,否則解除安裝處理程序將失敗。

- 4. 遵循解除安裝程式中出現的指示。
- 5. 刪除資料夾 ~/.IBM/SPSS/Statistics/22/Eclipse。在終端應用程式中,輸入下列指令: rm -fr ~/.IBM/SPSS/Statistics/22/Eclipse

# 更新、修改及更新 IBM SPSS Statistics

如果您購買其他附加程式模組或更新授權,則將接收到一個以上新的授權碼。如需使用授權碼的相關指示,請 參閱 第2頁的『授權您的產品』。

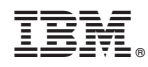

Printed in Taiwan